# Aufbauanleitung portables Mikrokoptertool 3.9m (V6)

(Bei Fehlern oder nützlichen Ergänzungen in dieser Beschreibung bitte Info an mich)

Als erstes müssen die Bauteile sortiert werden. Teilweise sind sie beschriftet und die anderen kann man mengenmässig zuordnen. Ich setze einmal voraus das Widerstände von Kondensatoren oder LED unterschieden werden können. In der Teileliste sind die typischen Merkmale der Bauteile vermerkt um sie leichter identifizieren zu können. Bei z.B. bei den LED's gibt es nur die Unterscheidung nach der Menge, bei anderen Bauteilen erkannt man an der Form.

### Stückliste:

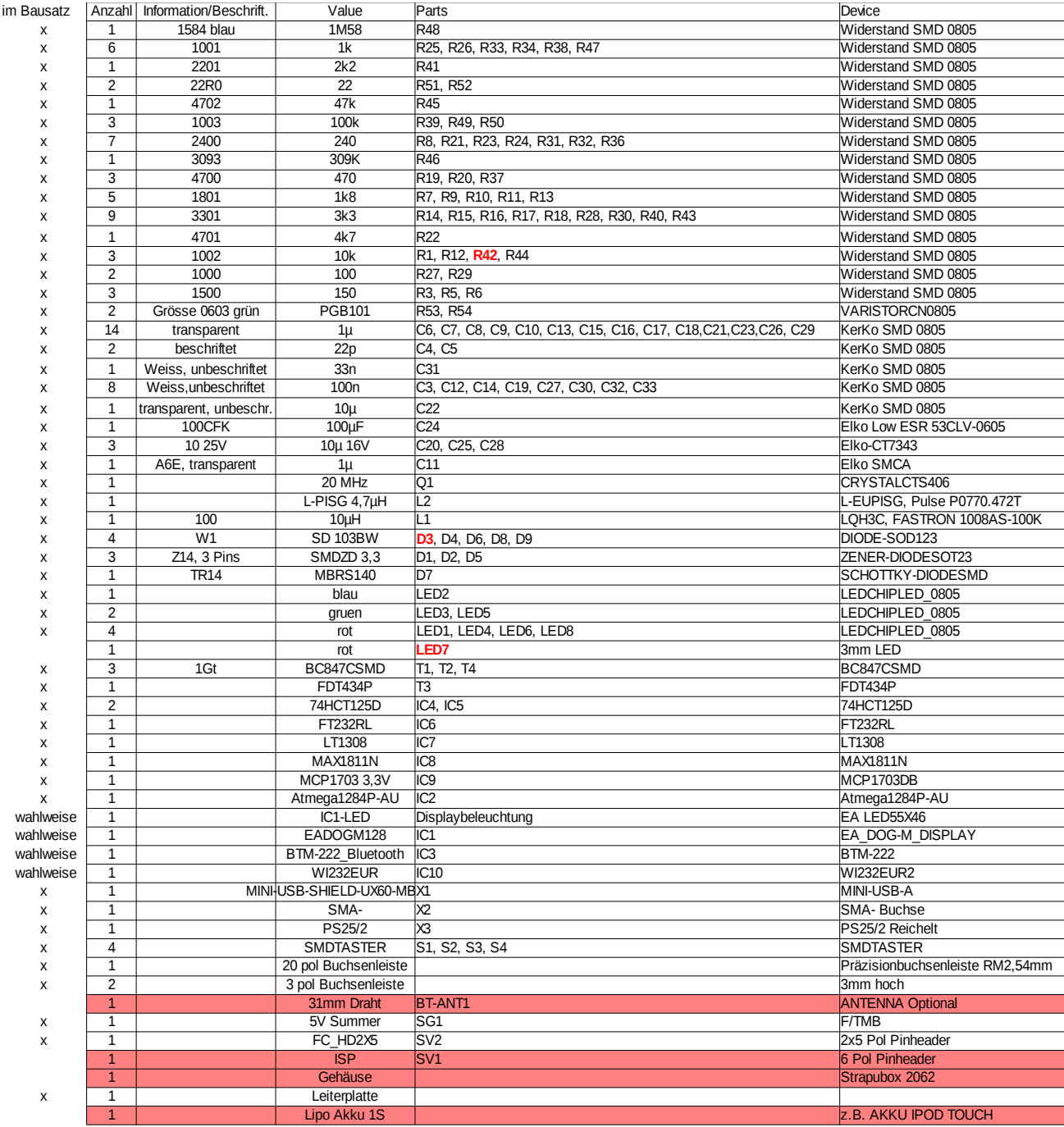

Im Bausatz nicht enthalten ist die Bluetoothantenne,ISP Stecker, Gehäuse, LIPO. Die rot markierten Bauteile sind optional und werden nicht bestückt. In der Leiterplatte befinden sich mittig unter den Tasten Löcher, diese kann man als Bohrhilfe für die Tastenlöcher im Gehäuse verwenden.

Die Bestückung der Leiterplatte sollte schrittweise erfolgen.

1. Lipoladeregler

Zuerst wird der Lipo Laderegler und die USB-Buchse bestückt.

Hier sind noch die Lötjumper SJ2 und SJ3 zu beachten.

Je nach verwendetem Akku müssen hier die richtigen Verbindungen hergestellt werden. Die Zellenendspannung kann hier auf 4,1 oder 4,2 eingestellt werden und der Ladestrom auf 100mA (ohne Brücke) und 500mA (mit Brücke). Damit PKT auch vom PC über USB mit 500mA geladen werden kann, wird später noch beschrieben wie der FT232 so programmiert wird, das er dem PC-USB mitteilt das USB 500mA benötigt. Das funktioniert aber nur wenn PKT im USB-Modus läuft und nicht im Bluetooth Modus.

Default ist die Brücke 4,2V für LIPO und 500mA Ladestrom

Bitte auch das Datenblatt zum Max1811N beachten wenn es um die Auswahl des 1S-Akkus geht.

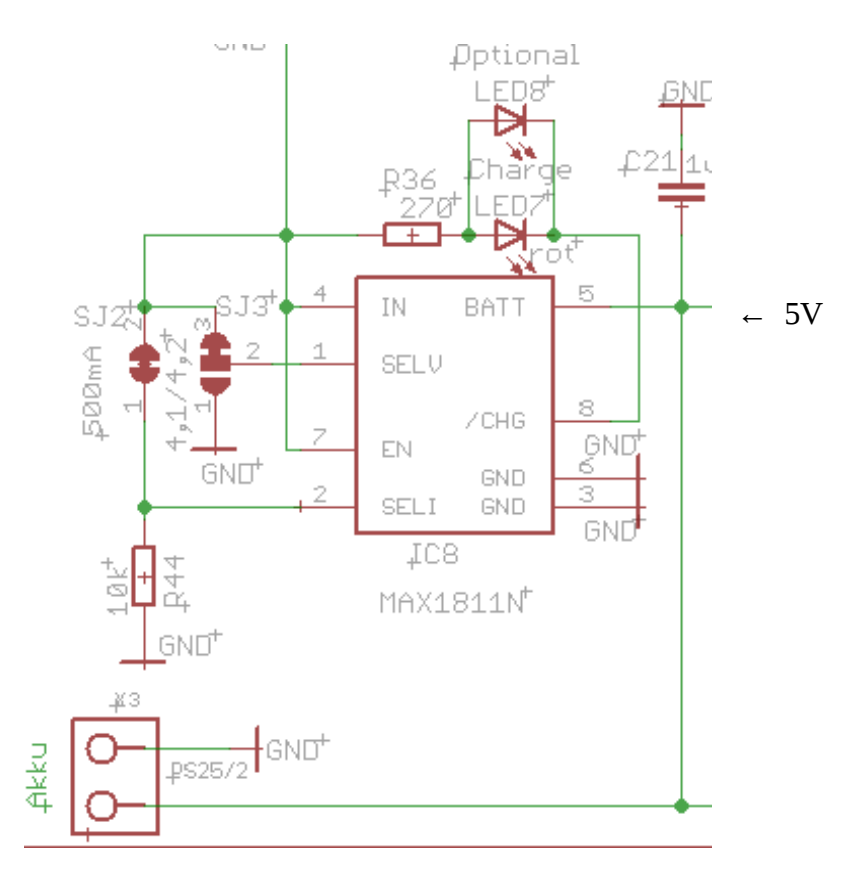

Zum Prüfen USB-Kabel stecken und mit PC verbinden, jetzt sollten am Ausgang des MAX1811 ca. 5V zu messen sein.

Danach USB-Kabel wieder entfernen.

#### Auszug aus MAX1811 Datenblatt:

#### **General Description**

The MAX1811 is a single-cell lithium-ion (Li+) battery charger that can be powered directly from a USB port\* or from an external supply up to 6.5V. It has a 0.5% overall battery regulation voltage accuracy to allow maximum utilization of the battery capacity.

The charger uses an internal FET to deliver up to 500mA charging current to the battery. The device can be configured for either a 4.1V or 4.2V battery, using the SELV input. The SELI input sets the charge current to either 100mA or 500mA. An open-drain output (CHG) indicates charge status.

The MAX1811 has preconditioning that soft-starts a near-dead battery cell before charging. Other safety features include continuous monitoring of voltage and current and initial checking for fault conditions before charging.

The MAX1811 is available in a small 1.4W thermally enhanced 8-pin SO package.

**Features** 

- Charges Single-Cell Li+ Batteries Directly from ٠ **USB Port**
- ♦ 0.5% Overall Charging Accuracy
- **Minimal External Components** ٠
- ♦ Input Diode Not Required
- **Automatic IC Thermal Regulation** ٠
- **Preconditions Near-Depleted Cells**  $\bullet$
- Convenient Power SO-8 Package (1.4W)

### Für die Ladekontrolle kann man die SMD LED verwenden oder alternativ eine 3mm LED einlöten.

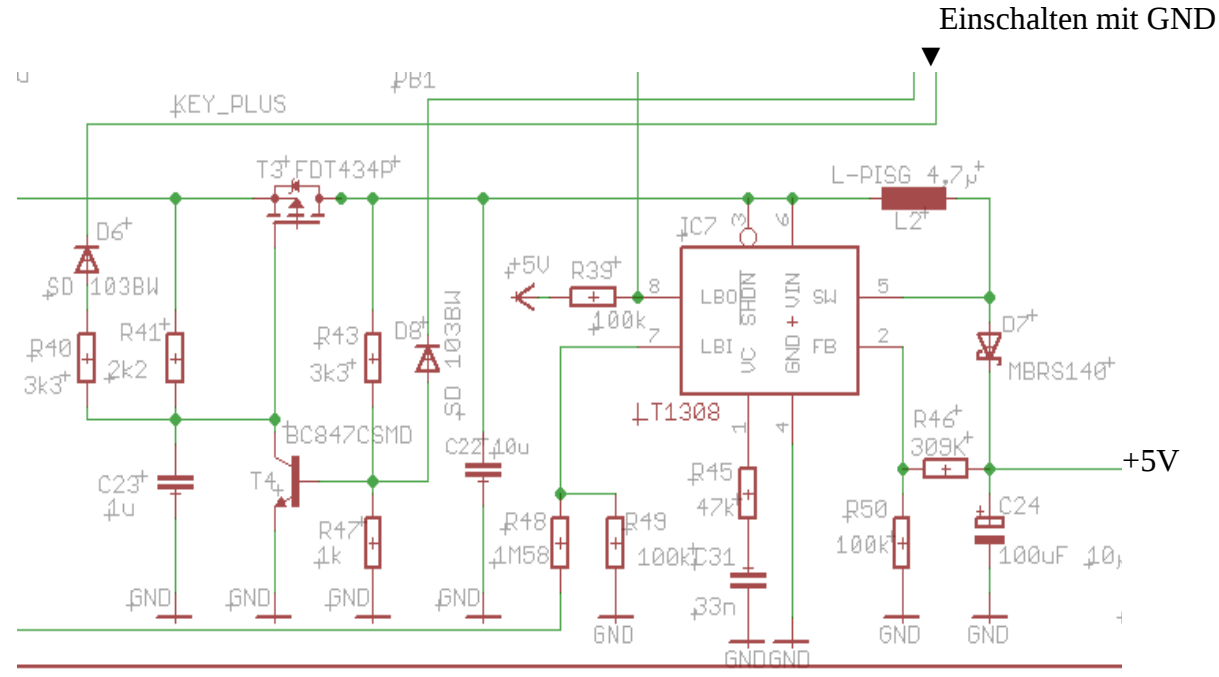

### 2. Stromversorgungsteil +5V mit dem Spannungswandler

Zum Prüfen keinesfalls den Lipo verwenden, sollte irgendwas falsch bestückt sein oder ein Kurzschluss vorhanden sein, dann qualmt es.

Wieder USB-Kabel stecken, Messgerät an den Ausgang +5V und GND und dann an die Kathode von D6 GND anschliessen, alternativ kann man auch den Taster S1 provisorisch mit den beiden Pins die zum Display zeigen auflöten und diesen verwenden, das ist der Einschalttaster. Die Spannung bleibt nur eingeschaltet solange GND an D6 oder S1 gedrückt ist.

Wenn 5V zu messen sind ist der Teil fertig. USB-Kabel wieder entfernen

Für die Spannungüberwachung des PKT-Lipo ist der LT1308 zuständig, daür gibt es die Widerstände R48 und R49. Der Widerstand 1,58M ist etwas schwierig zu bekommen, man kann auch alternativ 1,5M einsetzen.

Mit dem 1,58M Widerstand liegt die Warnschwelle zwischen 3,3-3,4 Volt, mit 1,5M bei ca. 3,2Volt, aus Sicherheitsgründen ist der etwas höher gewählt. Auf Grund der Streuung bei den Widerständen wäre ein genauer Abgleich auch nur mit 1% Widerständen möglich.

Der LT1038 toggelt auch schon vor erreichen der LowBat-Endspannung den LBO-Pin so das PKT eine Vorwarnung geben kann, erst wenn LBO dauerhaft geschaltet ist, wird das PKT abgeschaltet.

Die Formel zum berechnen:

 $R48 = V_{LR} - 200$ mV 2µA siehe auch Datenblatt zum LT1308.

> **CONTRA** 工匠厂 TCS. MCP1Z03 3 3U UI  $\ddot{\phantom{1}}$ U0  $+5V$ GND C27 30 Ñ 100n 10υ  $1<sub>U</sub>$ 100 GND GŃD 6ľ JП

Nach dem Bestücken dieses Teils Messgerät an SJ1 Pin 1 anlegen und Spannung (siehe oben) einschalten.

Alternativ kann man auch an dem Displaypin 34 die 3,3V messen.

4. Restliche Bauteile

Wenn die Spannungen alle in Ordnung sind kann der Rest bis auf das Wi.232 und Bluetoothmodul bestückt werden.

Die LED Beleuchtung des Displays auf das Display stecken, vorher die Schutzfolien abziehen. Die Beleuchtung wird an der Seite mit den jeweils 3 Pins links und rechts mit dem Display verlötet Der Atmega1284 ist bereits mit dem Bootlader geflasht, sodas nach dem Bestücken und Spannungeinschalten das PKT mit dem Taster S1 einzuschalten ist. Wenn der Bootlader läuft kann das PKT mit der Software aus dem SVN geflasht werden.

Um den Bootlader zu starten muss beim Einschalten mit der linken Taste zeitgleich die rechte Taste gedrückt werden bis die rote LED(links) leuchtet. Danach hat man ca. 30 Sekunden Zeit das Programm zu laden. Danach schaltet sich der Bootlader ab und startet das Programm.

Dann muss man wieder von vorne anfangen, entweder aus dem Menü den Bootlader starten oder beim Einschalten die rechte Taste gedrückt halten.

Ist der Prozessor ohne Bootlader eingelötet worden, ist zum programmieren des Bootlader ein AVR-Programmer notwendig. Um diesen anzuschliessen muss der 6-pol. ISP-Stecker auf der Leiterplatte eingelötet sein.

Programmer daran anschliessen und den Bootlader flashen.

# 3. 3V Stromversorgung mit Spannungsregler

Einstellungen für die Fuse-Bits: Low-Fuse : D7 High-Fuse : DC Ext-Fuse : FC

Entweder man verwendet das zum jeweiligen Programmer gehörende Programm oder man verwendet AVR-Dude.

In diesem Fall mit folgenden Parametern AVR-Dude starten:

Windows avrdude -pm1284P -cstk500v2 -PCOM1 -b115200 -V -u -Uflash:w:bootlader\_1284P.hex:a -Ulfuse:w:0xd7:m -Uhfuse:w:0xdc:m -Uefuse:w:0xfc:m

-PCOM1 ist die jeweilige COM Schnittstelle an der der Programmer hängt

Linux:

avrdude -pm1284P -cstk500v2 -P/dev/ttyUSB0 -b115200 -V -u -Uflash:w:bootlader\_1284P.hex:a -Ulfuse:w:0xd7:m -Uhfuse:w:0xdc:m -Uefuse:w:0xfc:m

-P/dev/ttyUSB0 ist die jeweilige COM Schnittstelle an der der Programmer hängt.

Wenn der Bootlader aktiv ist um das Programm zu flashen, AVR-Dude mit folgenden Parametern aufrufen:

avrdude -pm1284p -cavr109 -P/dev/ttyUSB0 -b115200 -V -Uflash:w:GPL\_PKT\_V3\_5\_2\_FC086\_HW3\_9\_atmega1284p.hex:a

-P = COM-Schnittstelle wie oben beschrieben.

Nach dem flashen schaltet sich PKT wieder aus, dann mit der linken Taste einschalten, Taste festhalten bis der Summer piept.

Ist bis dahin alles in Ordnung kann jetzt schrittweise das Bluetoothmodul(runde Markierung im Gehäuse beachten und gemäss Zeichnung einlöten) und das Wi.232 eingebaut werden. Unter den Modulen muss eine Isolierung angebracht werden um Kontakt mit der Leiterplatte zu verhindern, Tesafilm oder ein dünner Plastikstreifen, ein wenig Abstand zu Leiterplatte hilft auch beim evtl. Auslöten des Moduls.

Nach dem Bestücken des Wi232 Moduls, PKT einschalten, das Modul wird automatisch erkannt und mit den Defaultparametern konfiguriert. Diese kann man im Setup-Menü ändern.

Bluetooth wird zur Zeit noch nicht automatisch erkannt und muss über die Schnittstelle SV2 (FC-Anschluss) konfiguriert werden. Dazu MK-USB mit einem Adapter bei dem die Pins 1 und 9 gekreuzt sind an PKT anschliessen und im Setup-Menü zu Bluetooth gehen und die PC-Konfiguration auswählen. Serielles Terminalprogramm z.B. Hyperterminal mit 19200Baud auf dem PC starten und gemäss Wiki zum BTM-222 vorgehen.

# **Benötigte AT Befehle**

Um das **BTM-222** am Kopter zu betreiben, ist es ZWINGEND notwendig, folgende Parameter einzustellen:

- **ATR1** Device ist Slave
- **ATL4** 57600 Baud
- **ATE0** ECHO deaktivieren (sonst kann die FC resetten) \*
- **ATQ1** Rückmeldungen ausschalten!!!\*
- **ATN=Name** Name des BT-Moduls (optional)
- **ATP=1234** PIN vergeben (default=1234, optional)

Wenn die Parameter mit \* geändert wurden, kommen keine Meldungen mehr im Hyperterminal. Wenn man etwas umstellen will, müssen diese beiden Parameter wieder in den Ausgangszustand gebracht werden!

### **Optimierte Reihenfolge:**

• **ATL4** 57600 Baud

jetzt die Baudrate im Terminalprogramm auf 57600 Baud umstellen!

- **ATR1** Device ist Slave
- **ATN=Name** Name des BT-Moduls (optional)
- **ATP=1234** PIN vergeben (default=1234, optional)
- **ATQ1** Rückmeldungen ausschalten!!!\*

das war der letzte Befehl, der mit einem OK quittiert wird

• **ATE0** ECHO deaktivieren

auf diesen Befehl kommt kein OK zurück!

Weiter Infos hier:

[http://www.mikrokopter.de/ucwiki/BTM-222?highlight=%28btm-222%29#BTM-](http://www.mikrokopter.de/ucwiki/BTM-222?highlight=(btm-222)#BTM-222_Bluetooth_Modul)[222\\_Bluetooth\\_Modul](http://www.mikrokopter.de/ucwiki/BTM-222?highlight=(btm-222)#BTM-222_Bluetooth_Modul)

Die PKT-Software hat zur Zeit(10/2011) noch einen Fehler bei der Bluetooth Initialsierung. Der Teil der Software wird noch angepasst und dann soll die Initialisierung automatisch vom PKT laufen, bis dahin funktioniert dieser Workaround.

6. Bluetooth im PC

Wenn im PC in der Bluetoothkonfiguration das PKT zwar sichtbar ist, aber keine Dienste angezeigt werden ( No Services found), dann muss man in der Bluetoothkonfiguration des PC unter Lokale Dienste noch ein Serielles Device hinzufügen. Wenn das da ist, verbindet sich Bluetooth mit diesem Seriellen Device und man hat eine COM-Schnittstelle mit der sich das Mikrokoptertool verbinden kann.

## 1. Bluetooth Wizard starten

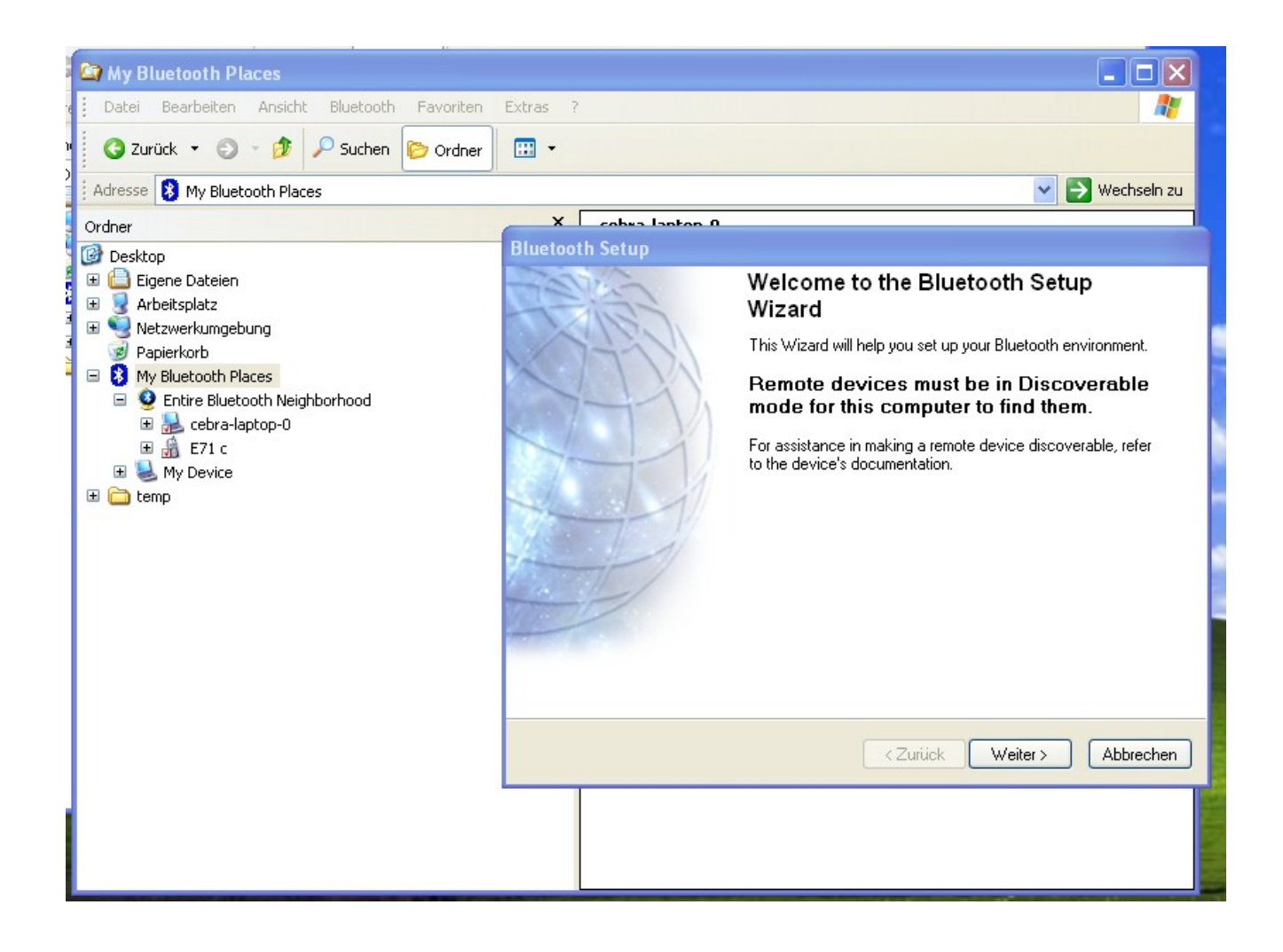

# 2. Bluetoothgeräte suchen

Wenn das Gerät PKT GNU-GPL (Im Beispiel pkttest) erscheint weiter klicken

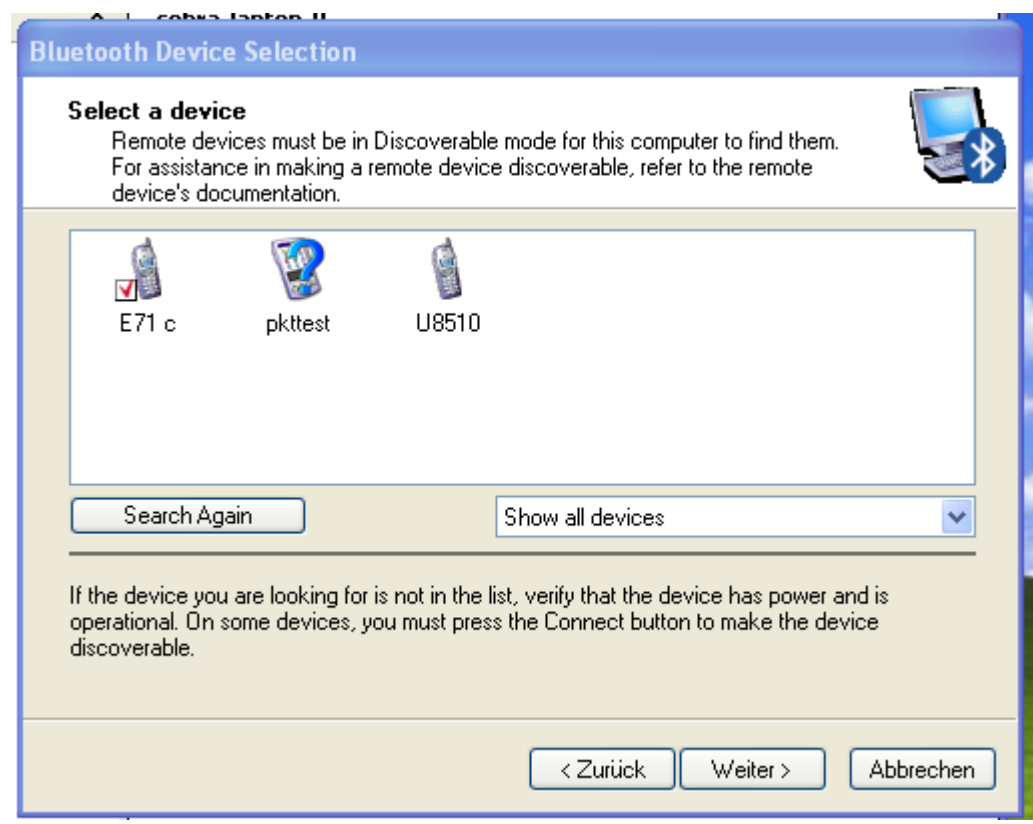

# 3. Pinnummer eingeben = 1234

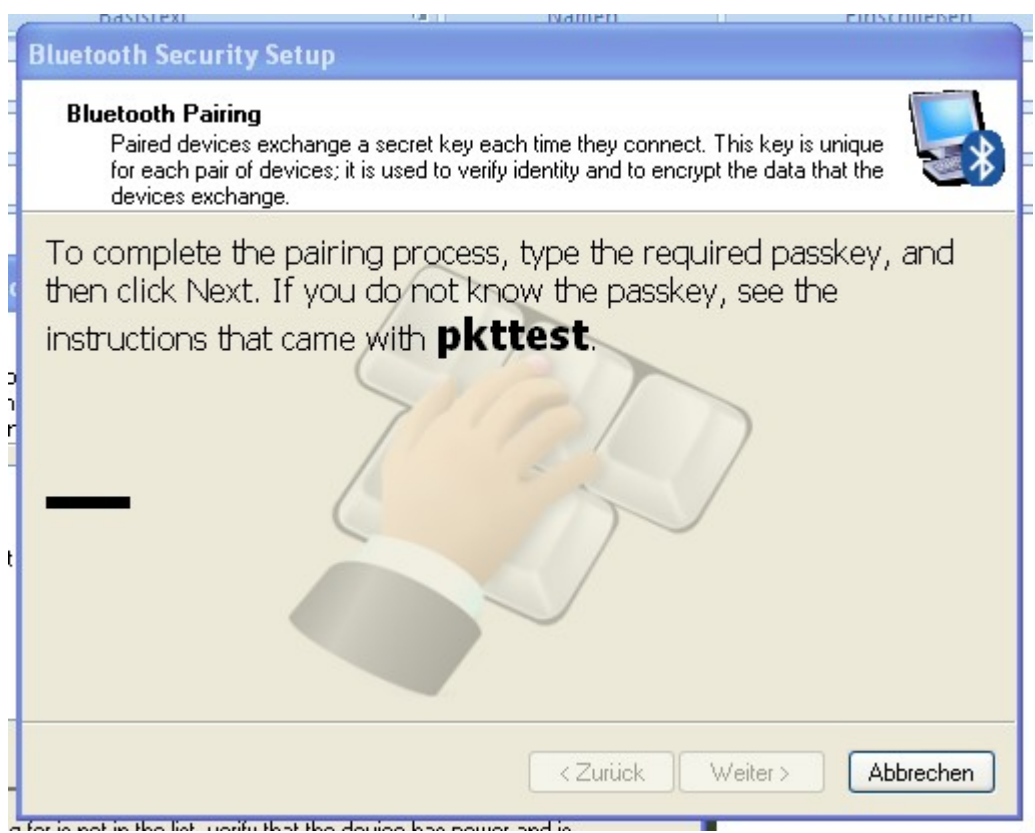

4. Nach dem erfolgreichen Pairing öffnet sich ein Fenster, dort auf Konfigurieren klicken

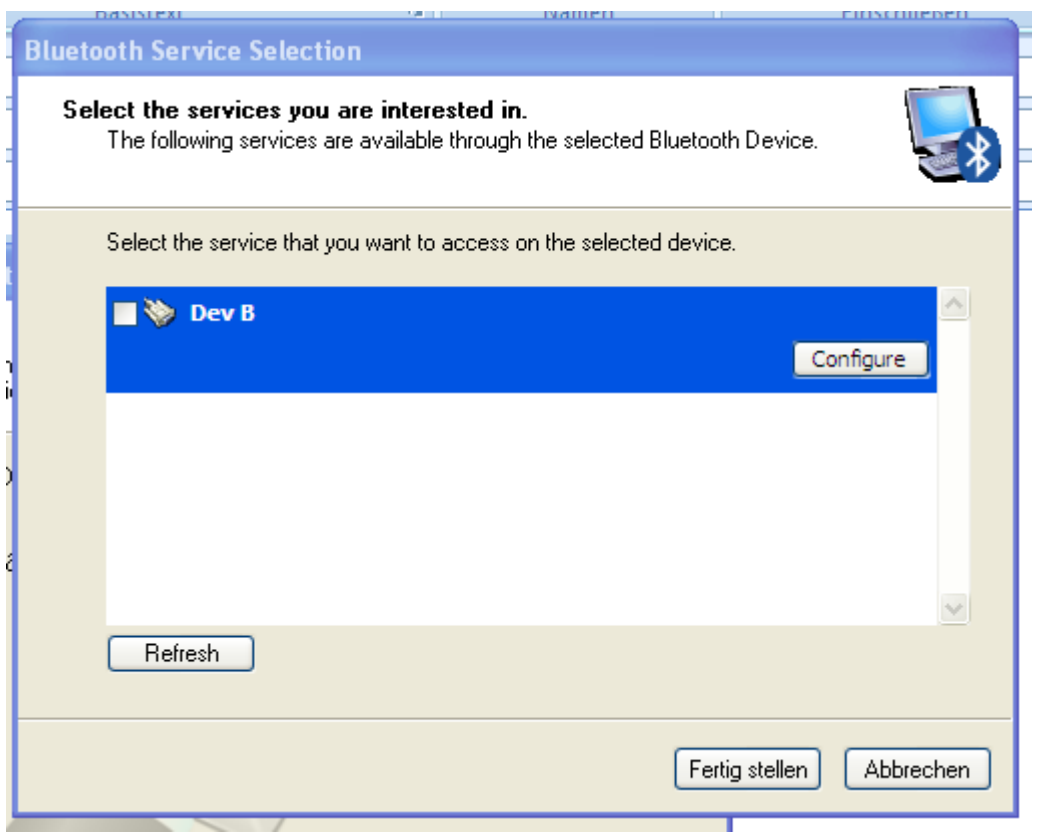

5. COM-Port wählen oder default übernehmen, fertig mit OK

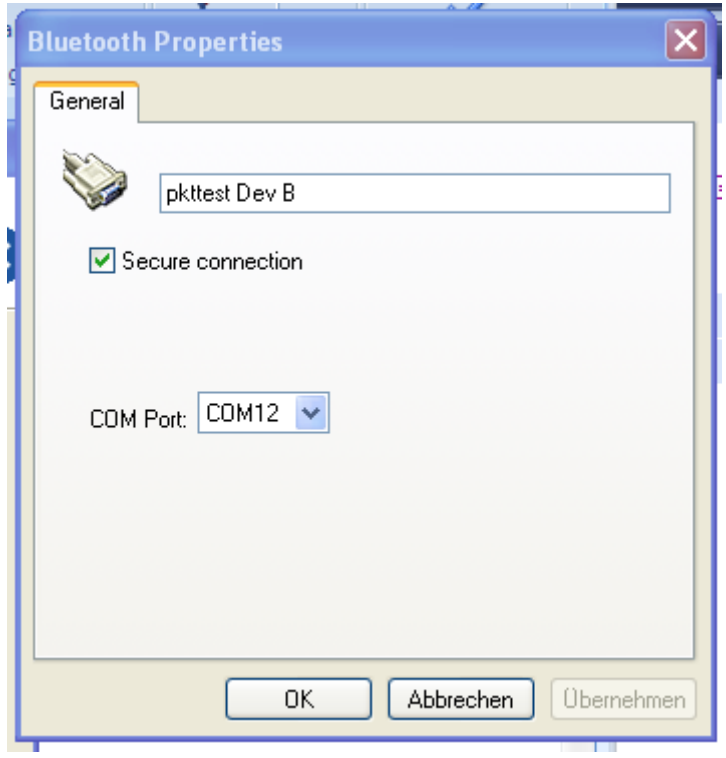

6. Danach erscheint in den Bluetooth Places das PKT mit dem Stecker als serielles Symbol

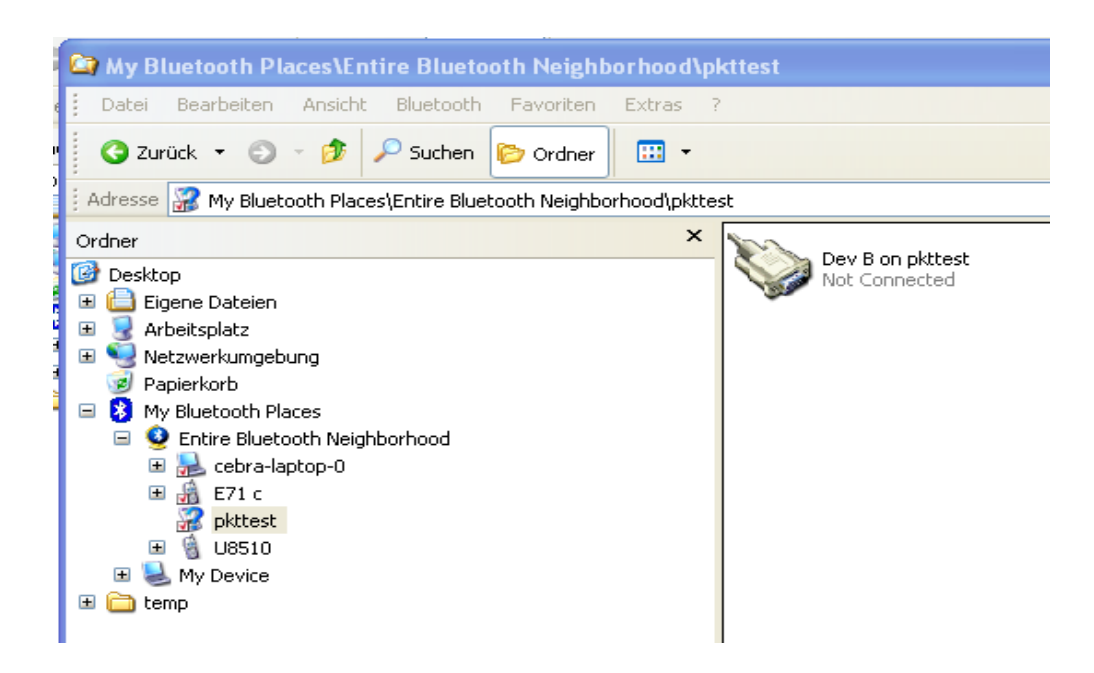

7. mit einem Doppelklick auf das Symbol wird die Verbindung zum PKT hergestellt.

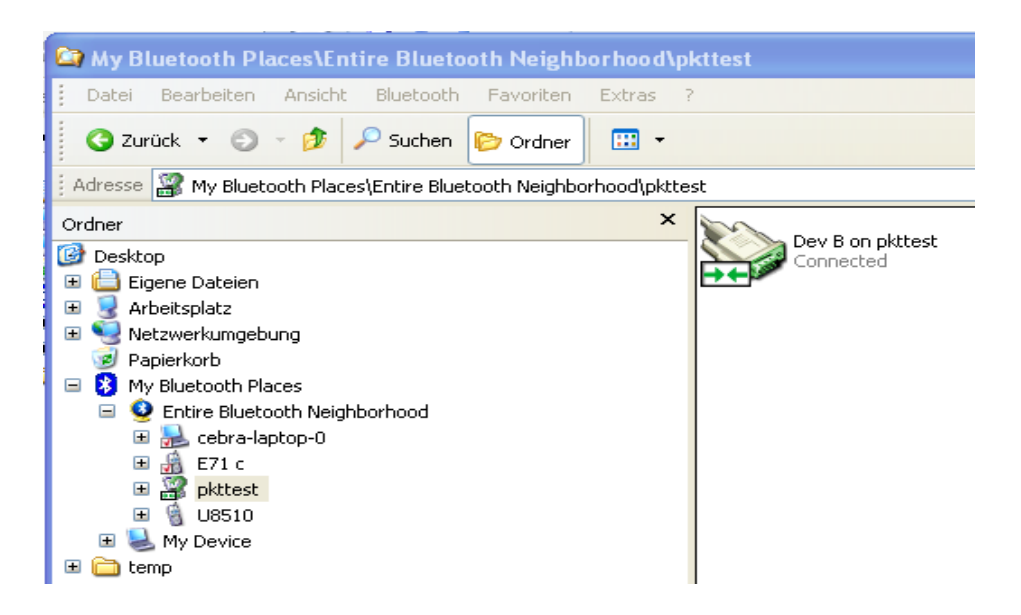

Klickt man mit der rechten Maustaste auf Eigenschaften sieht man auch den verwendeten COM-Port

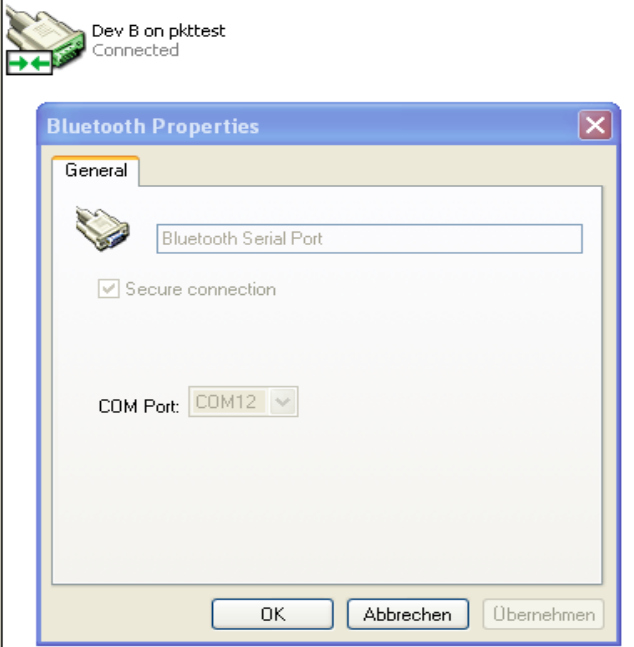

8. Mikrokoptertool starten und den entsprechenden COM-Port einstellen.

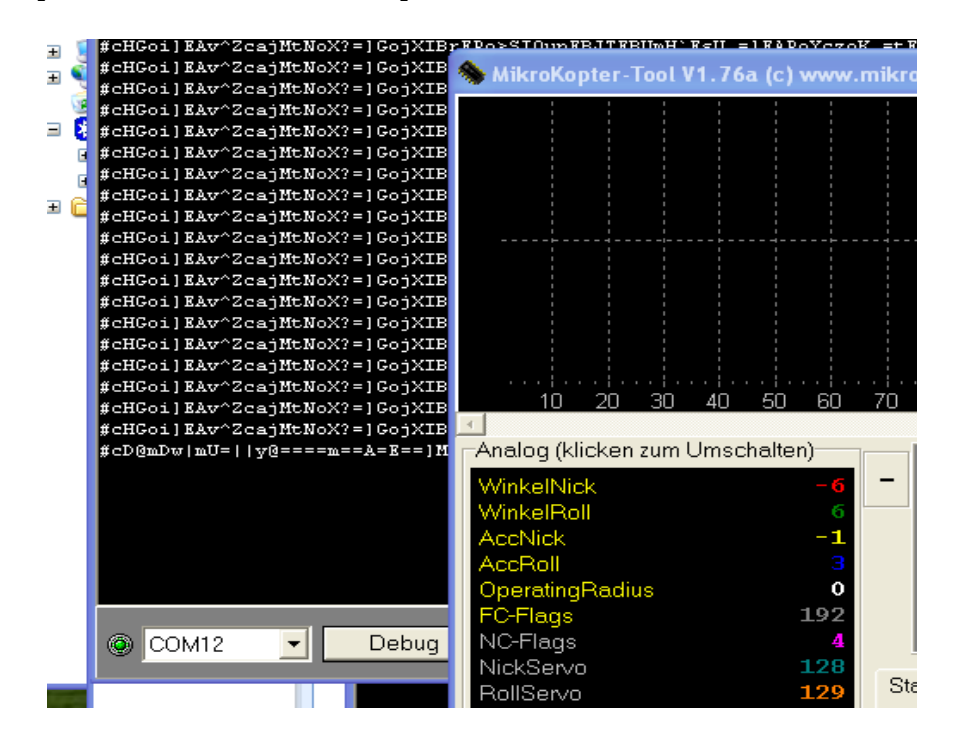

Wenn das einmal so konfiguriert ist, braucht man die Bluetoothverbindung nicht mehr manuell starten. In dem Moment wo das Mikrokoptertool beim Starten den gleichen COM-Port verwendet, wird die Verbindung zum PKT automatisch aufgebaut.

### 7.Funktionen der LED's

Led1: Bootlader aktiv Led2: Bluetooth eingeschaltet Led3: Bluetooth Data aktiv (blinkt 3 x beim booten von BTM222) Led4: Bluetooth Link zum PC aktiv (blinkt 3 x beim booten von BTM222) Led5: USB RxD Led6: USB TxD Led7: Lipo Ladeanzeige Led8: alternativ, Lipo Ladeanzeige

### 8. FT232 USB-Chip konfigurieren

Zum Schluss muss noch der FT232RL USB-Chip konfiguriert werden. Dies ist erforderlich damit der USB-Chip dem PC mitteilt das er 500mA Strom benötigt. Dann kann man das PKT auch mit dem PC laden. Alternativ ist natürlich auch ein normales USB-Ladegerät möglich. Dieses sollte dann ebenfalls 500mA liefern um die Ladezeit zu verkürzen.

Um den FT232RL zu programmiern muss man sich von der Website des Herstellers ein Programm herunterladen.

Link: [http://www.ftdichip.com/Support/Utilities.htm#FT\\_Prog](http://www.ftdichip.com/Support/Utilities.htm#FT_Prog)

Hier lädt man sich das Programm FT\_Progxxx herunter und installiert es auf dem PC. Bitte Hinweise und Readme's des Herstellers beachten.

Zum Konfigurieren verbindet man das PKT per USB mit dem PC und schaltet PKT ein. Dann FT\_PROG starten und auf die Lupe klicken, dann muss das Device gefunden werden. In den Einstellungen MaxPower muss **Max Bus Power** auf 500mA eingestellt, siehe Screenshot:

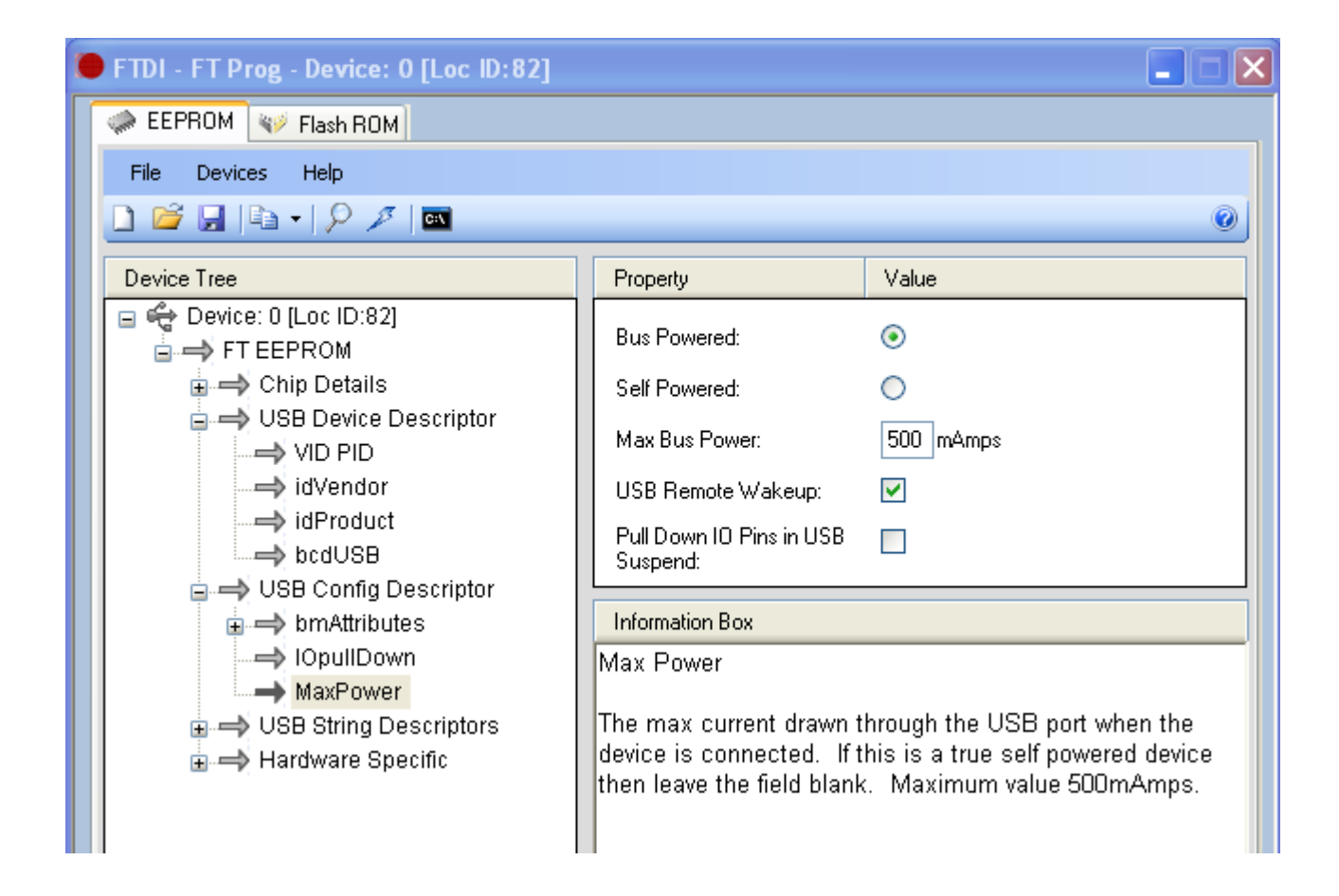

Alle Unterlagen als PDF befinden sich auch im Mikrokopter SVN: http://svn.mikrokopter.de/listing.php?repname=Projects&path=%2FTransportables\_Koptertool %2Ftags%2FV3.x%2FHW\_Koptertool3\_x%2F&#A06db779f1441cecff34195d9adf0c50e

## 9.Tips und Tricks

## 1. USB

Den USB Stecker erst stecken wenn PKT eingeschaltet ist, sonst könnte es passieren das durch das an/ausschalten mit gestecktem USB-Stecker der PC die USB Schnittstelle nicht mehr findet. Steckt man den USB bei eingeschaltetem PKT, erkennt der PC das USB-Gerät und es ist eine definierte Ausgangslage hergestellt.

### 2. nach dem Bootlader flashen

wenn der Bootlader neu geflasht ist, dann startet er nach dem flashen sofort in einer Schleife und die Displaybeleuchtung geht an. drückt man jetzt die rechte Taste schaltet sich LED1 ein und er wartet auf das neue Programm. Kommt nichts über USB, schaltet er sich PKT nach ca.30Sek. aus und man muss es wieder mit der linken Taste + rechten Taste einschalten bis LED1(rot) leuchtet, um den Flashvorgang für das Programm starten.

### 6. Bestückungsplan Topseite

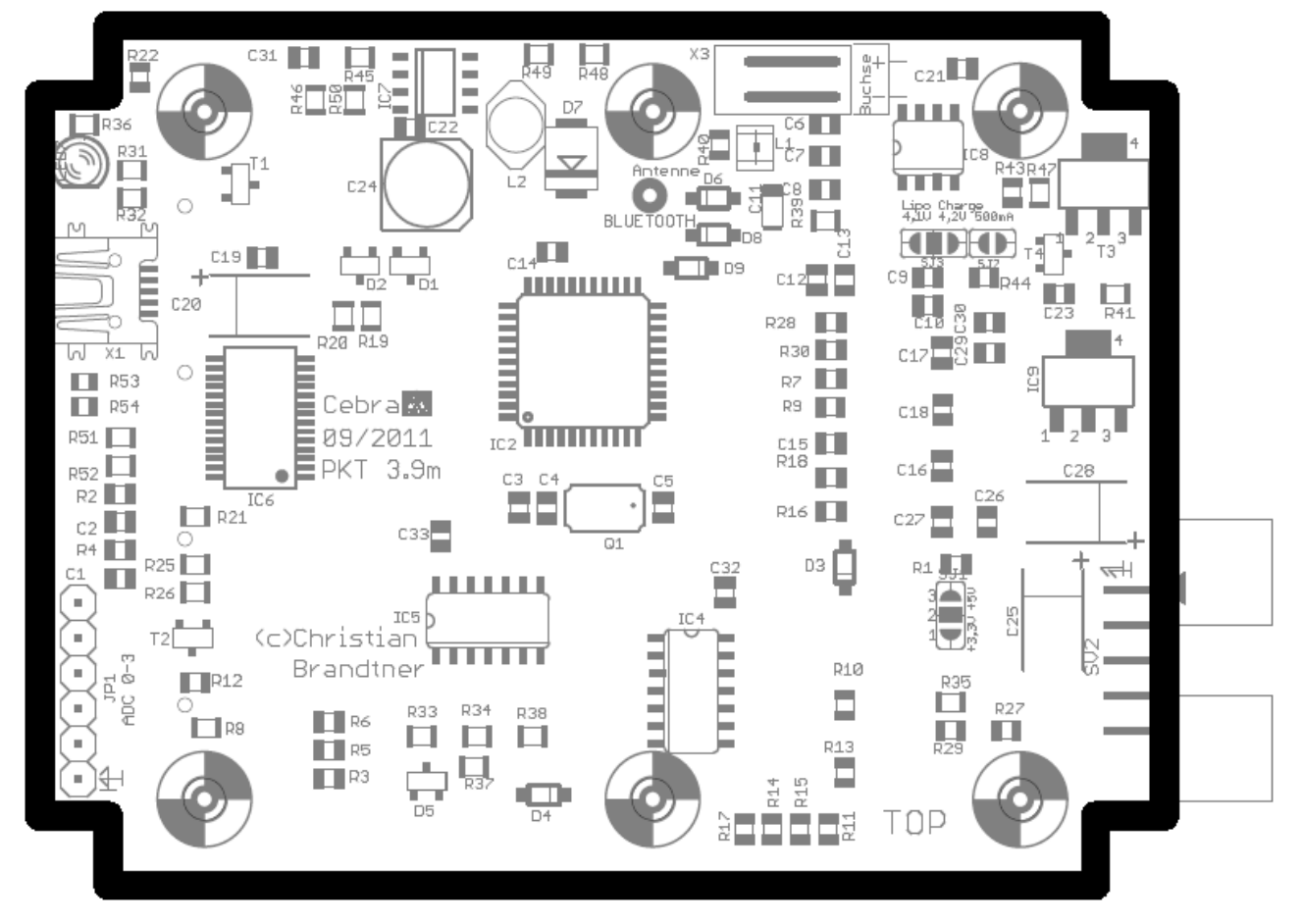

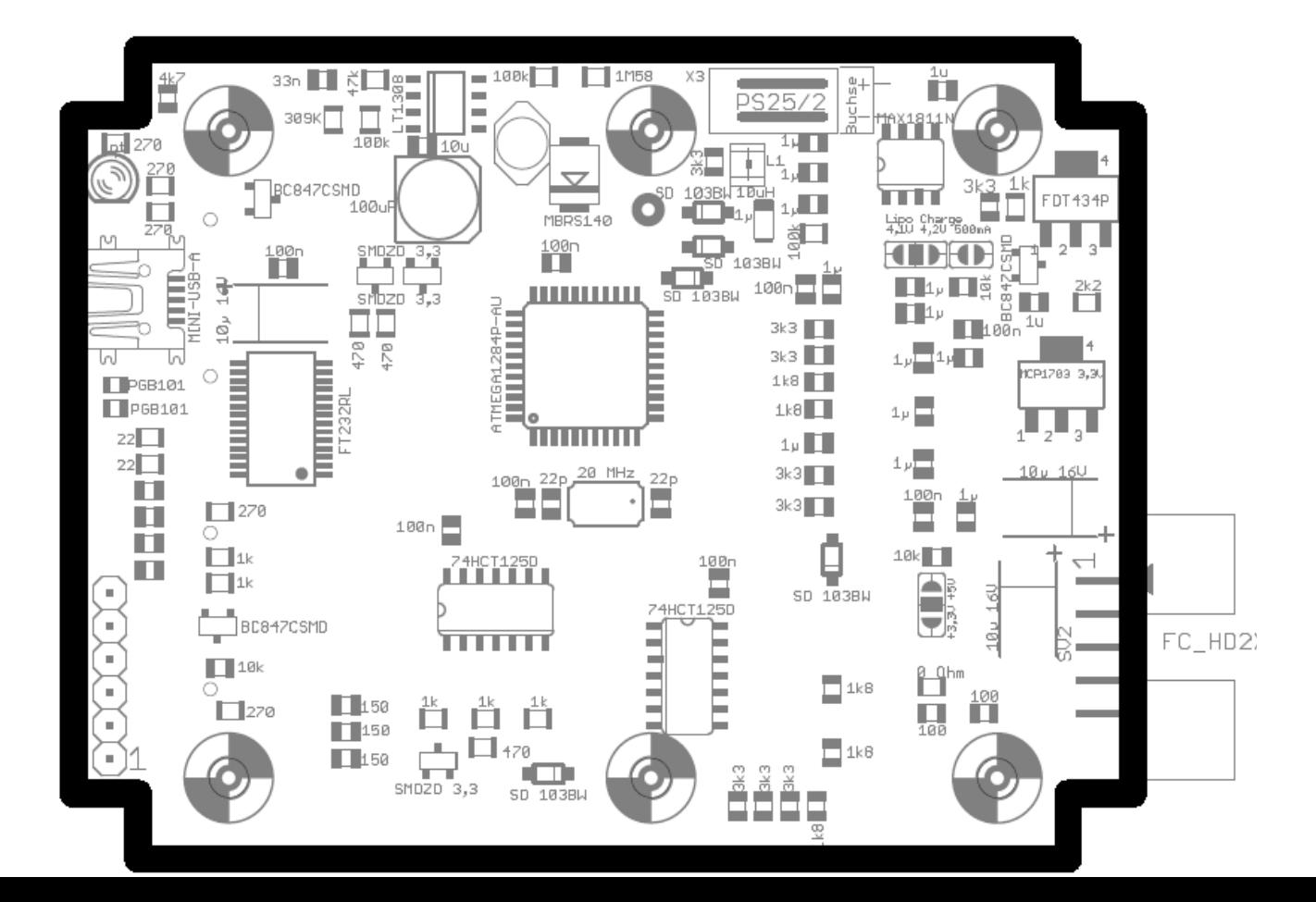

Bottomseite

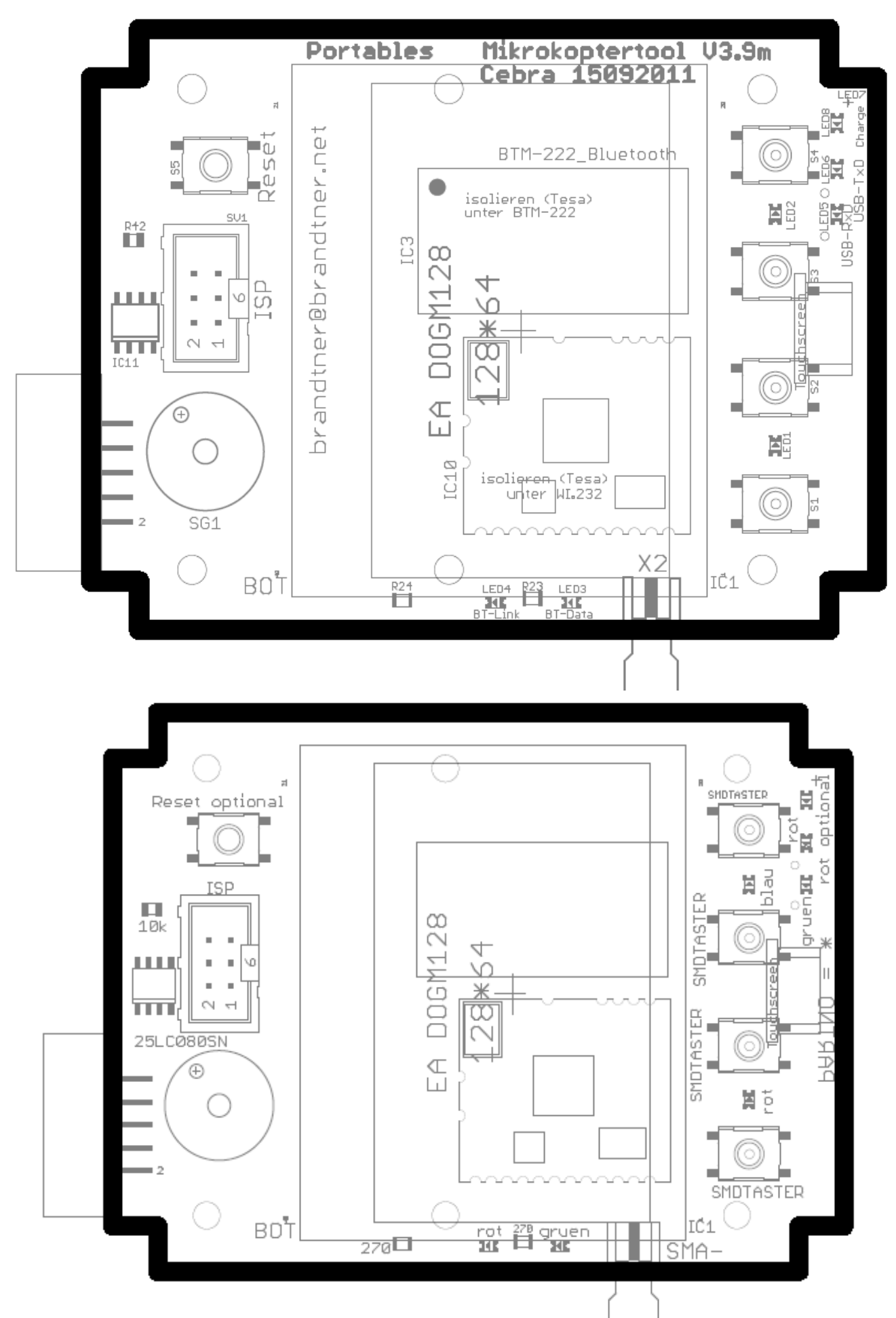

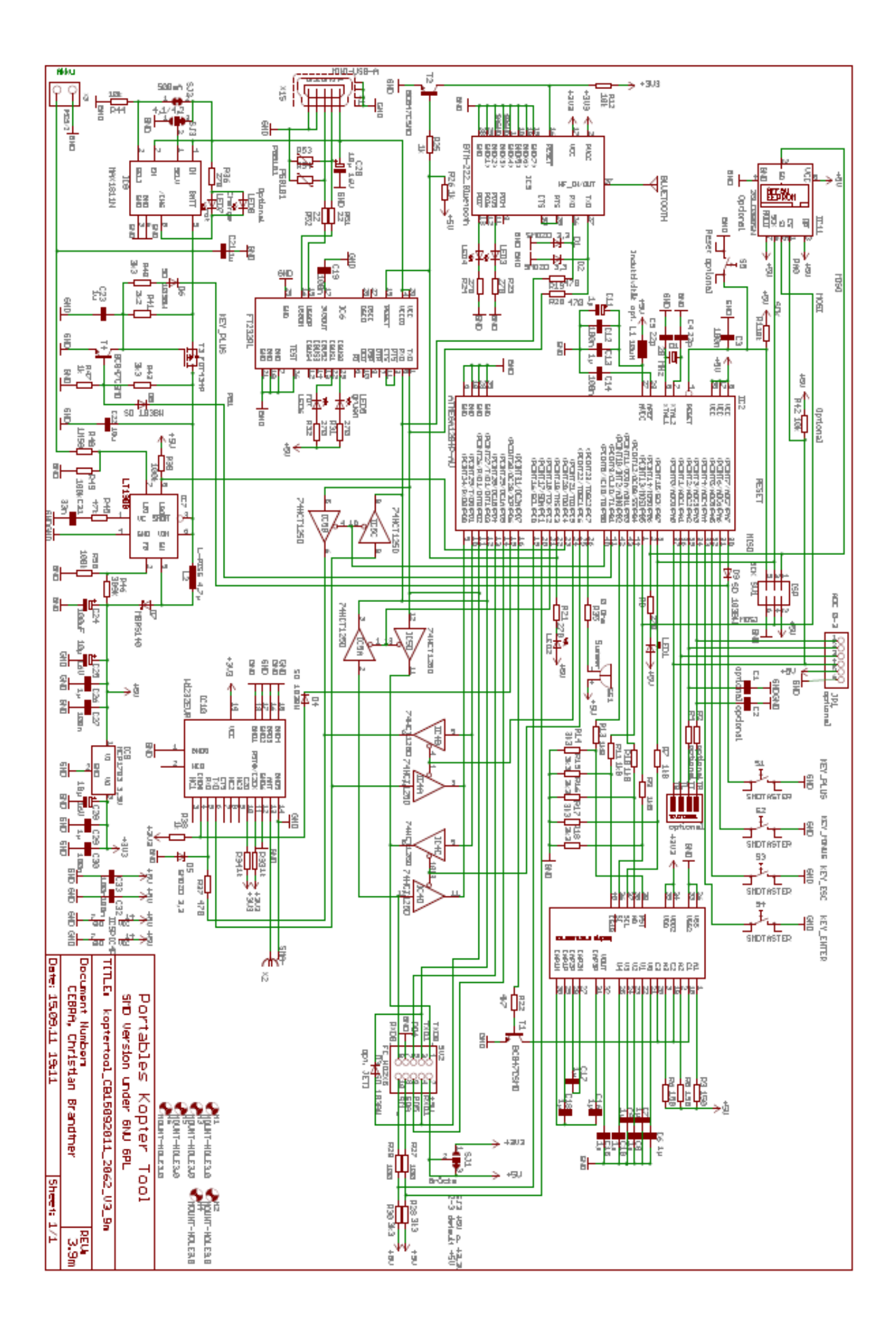

Tips für Gehäuse:

Verlängerung für die SMD-LED's mit 1mm Kunststoff LWL, hatte ich hier noch rumfliegen.

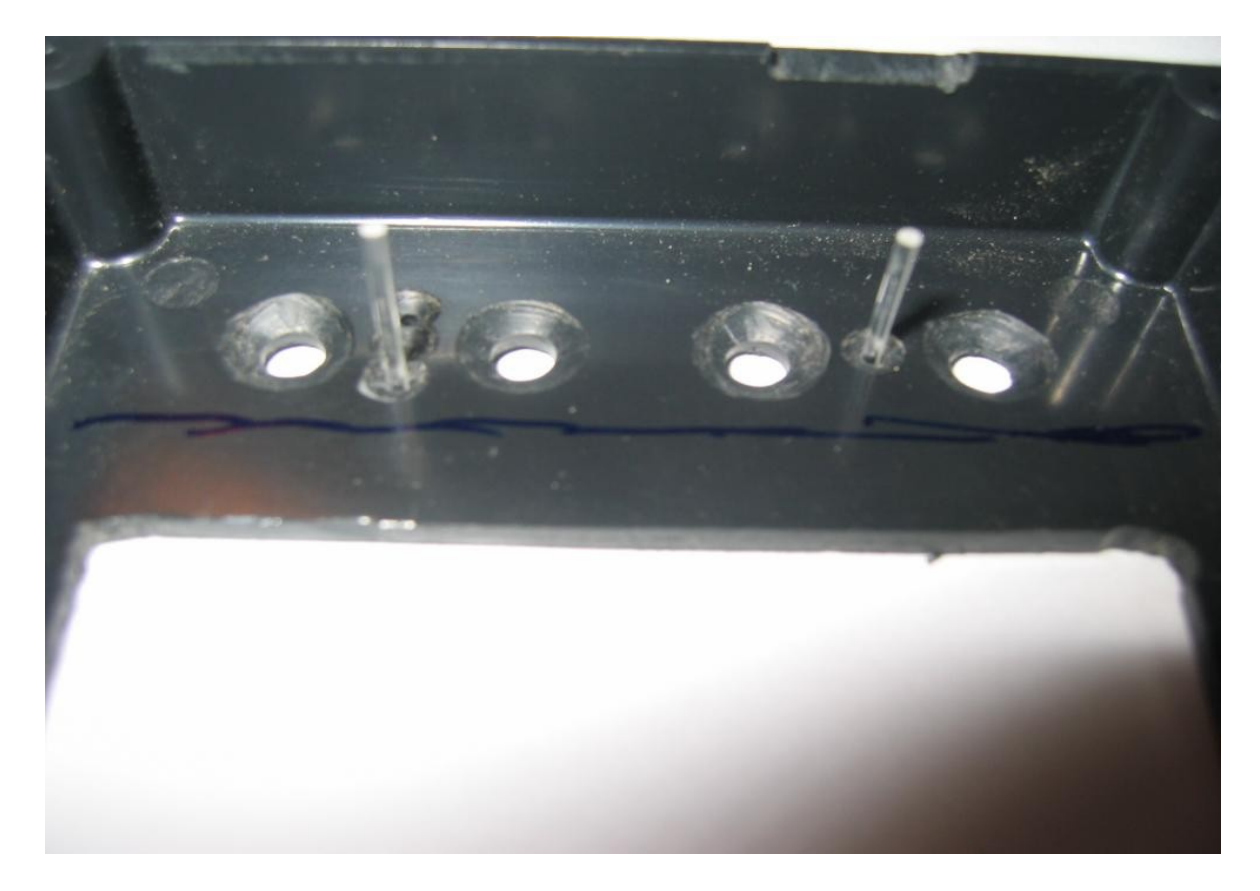

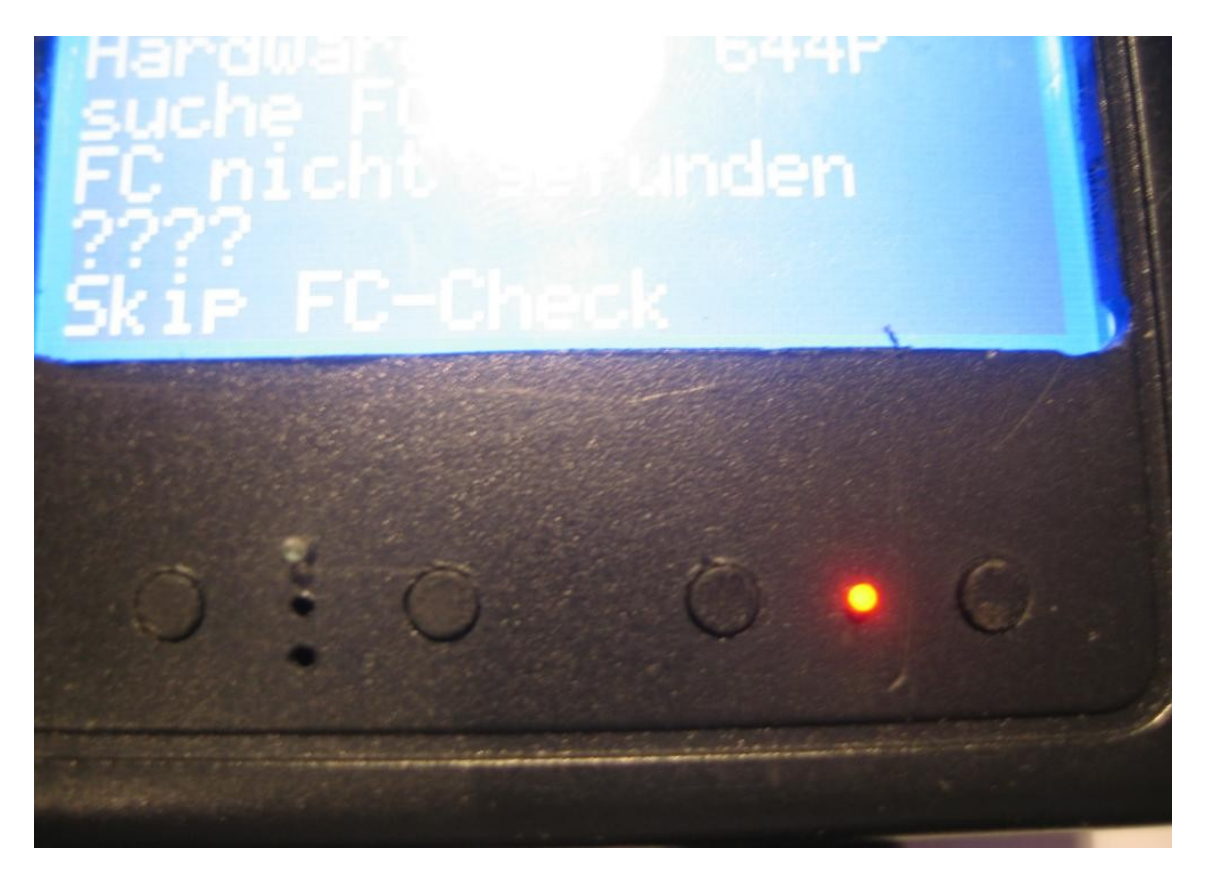

Aussparung für Display mit Fräser im Bohrständer damit das Display näher an den Rand des Gehäuses kommt:

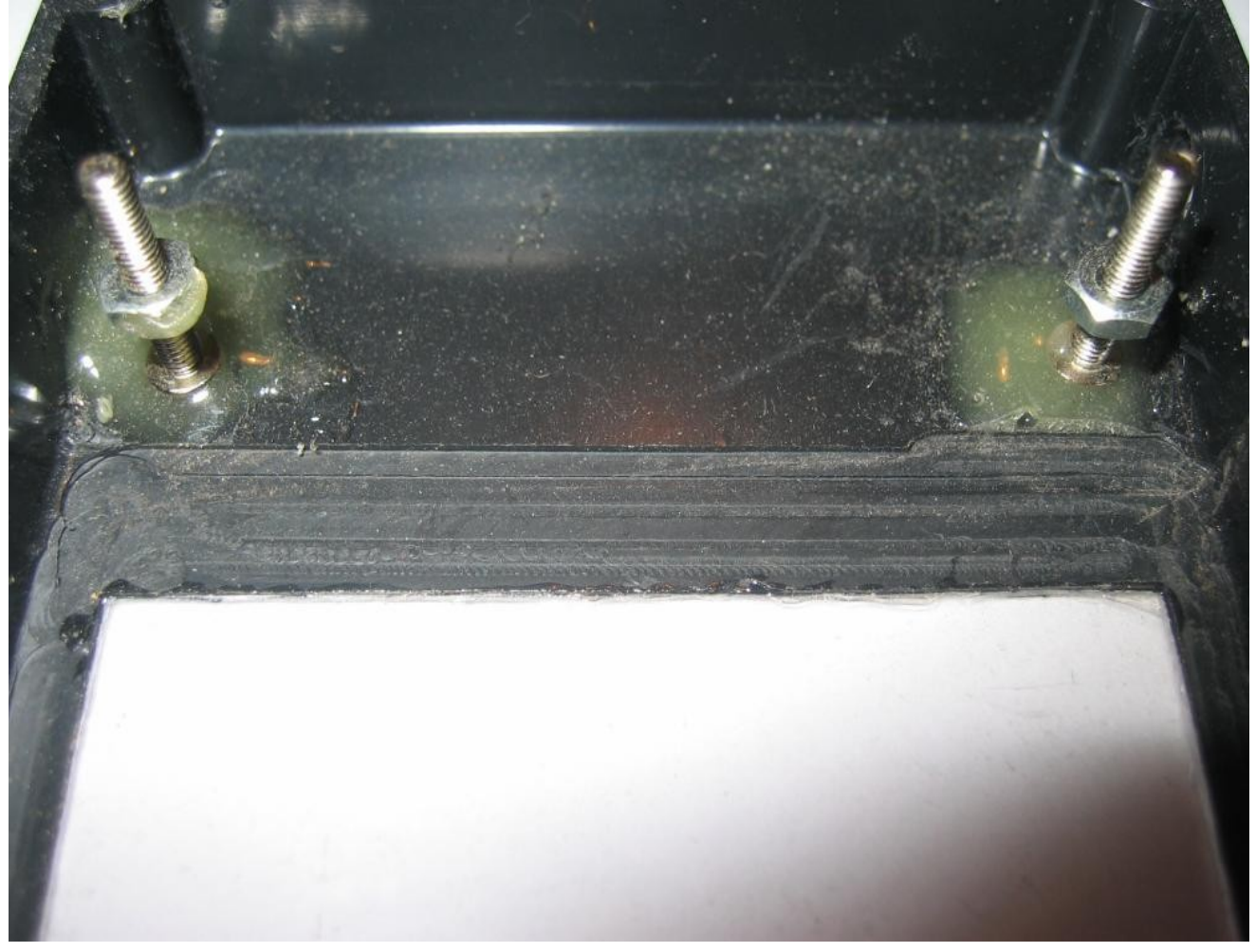

Hier kann man auch eine Alternative Befestigung für die Leiterplatte erkennen, wenn man das so macht befinden sich die Gehäuseschrauben auf der Rückseite und die Frontansicht ist ohne Schrauben.

Hat auch noch einen anderen Grund, ich habe einen IPOD Touch LIPO verwendet, der ist etwas zu breit und passt nicht zwischen die im Gehäuse eingespritzten Befestigungspunkte für die Leiterplatte. Diese habe ich abgeknipst und so passt der LIPO perfekt ins Gehäuse.

Wer möchte kann sich auch noch eine Frontscheibe ins Gehäuse kleben, ich hab zum Testen ein eine CD-Hülle zerlegt, passend ausgeschnitten und eingeklebt. Kann man auf dem Bild vielleicht gerade so erkennen.

Alle Bilder sind von meinen Mustern und passen nicht mehr genau zu der neuen Hardware

13.10.2011 © Christian Brandtner, 32547 Bad Oeynhausen, [brandtner@brandtner.net](mailto:brandtner@brandtner.net)

#### rtoblee Milizelienterteel 2

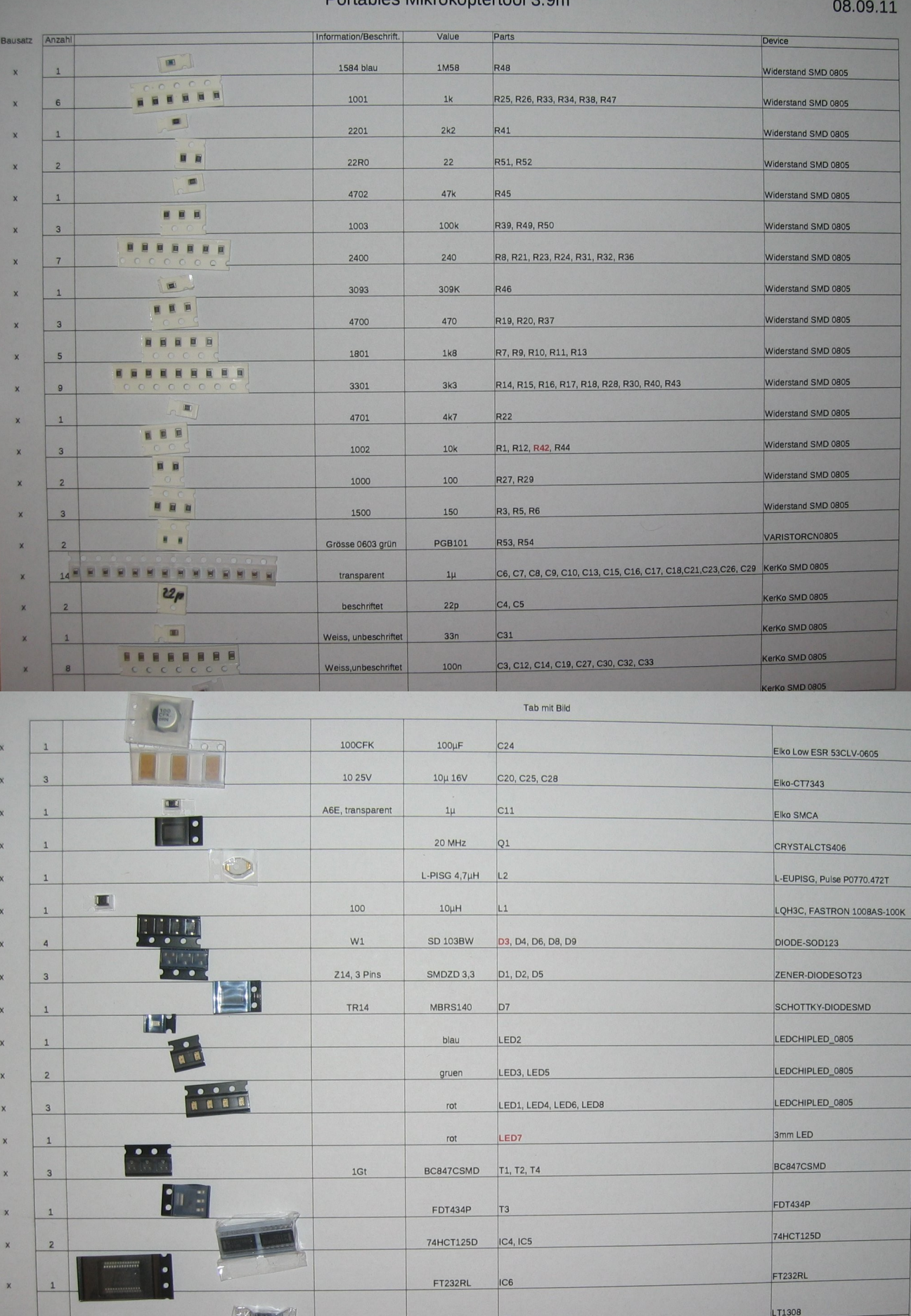

LT1308 IC7 MAX1811N CB T MCP1703 3,3V IC9

Atmega1284P-AU C2

NE BLA

, muunni

×

 $\overline{\mathbf{x}}$ 

MAX1811N

MCP1703DB

Atmega1284P-AU

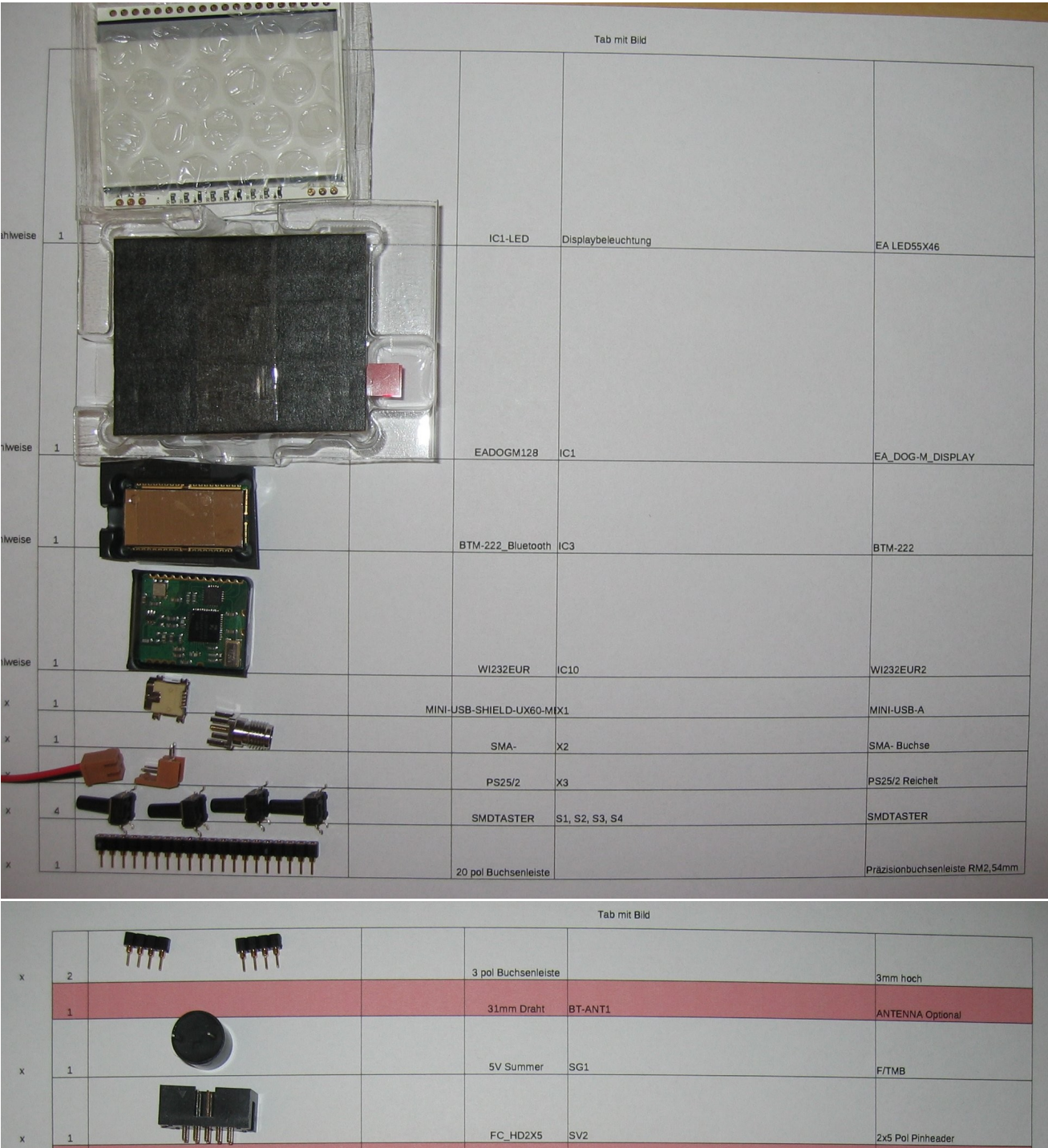

FC\_HD2X5 SV2

 $SV1$ 

**ISP** 

Gehäuse

Leiterplatte

Lipo Akku 1S

2x5 Pol Pinheader

6 Pol Pinheader

Strapubox 2062

Z.B. AKKU IPOD TOUCH

 $\overline{x}$ 

 $\overline{x}$ 

 $\overline{1}$ 

 $\overline{1}$ 

 $\overline{1}$